Lost an item in clutter?

Tap the "Other" inbox, long-press email in question, tap the three dots in the top right, and tap on "Move to Focused inbox".

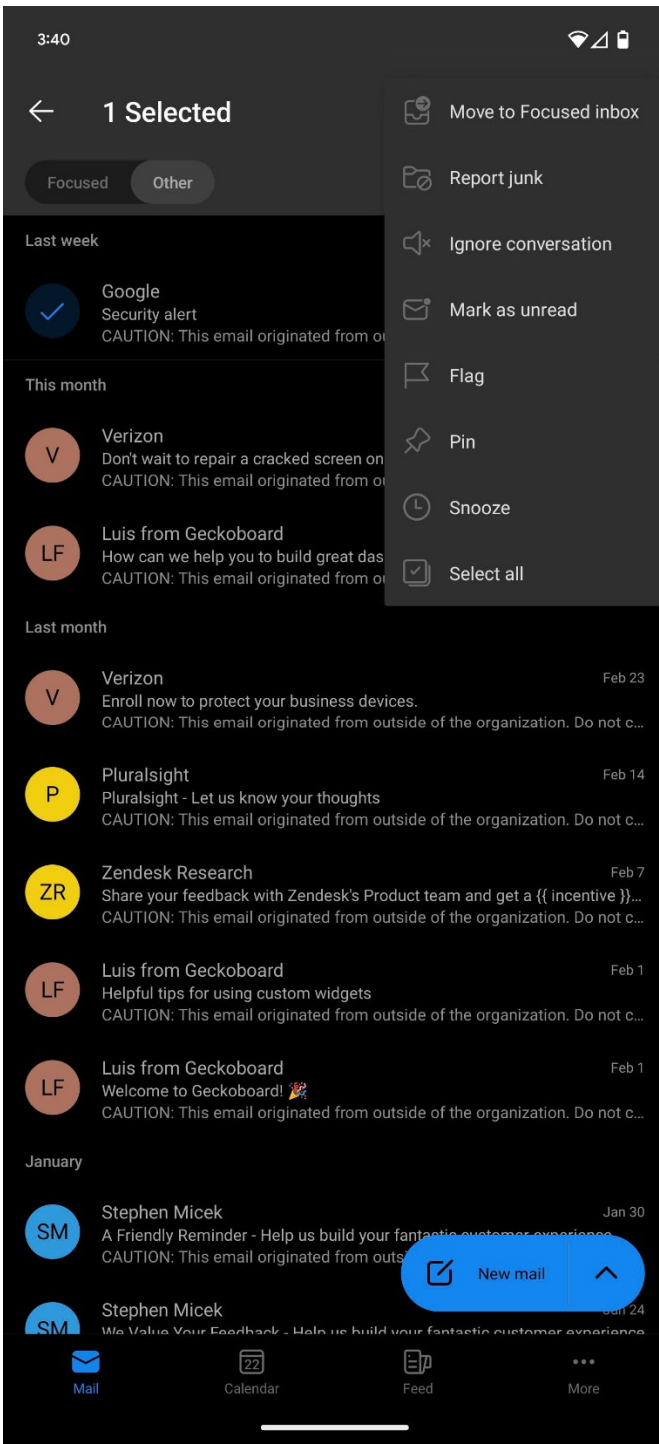